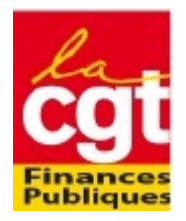

Sur l'application

## **TUTO POUR RETROUVER SES NOTATIONS PERDUES**

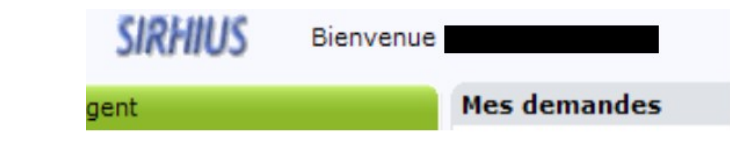

 $\ddot{\phantom{0}}$ 

Tout en bas du menu vous aurez accés à votre dossier numérique

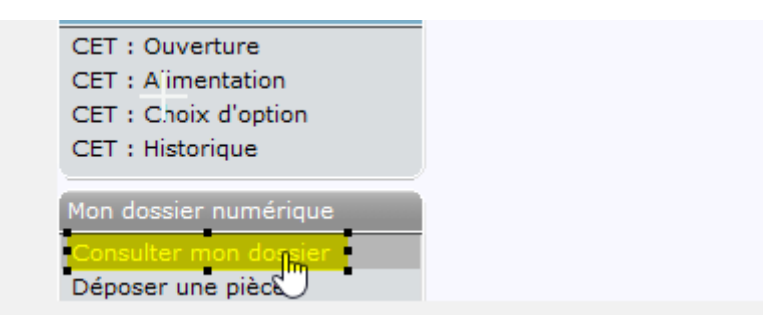

Après avoir cliqué, vous indiquerez la période. Pour chaque année indiquez par exemple pour l'année 2022 du 01/01/2022 au 28/02/2022. Cela évite de voir apparaître d'autres documents

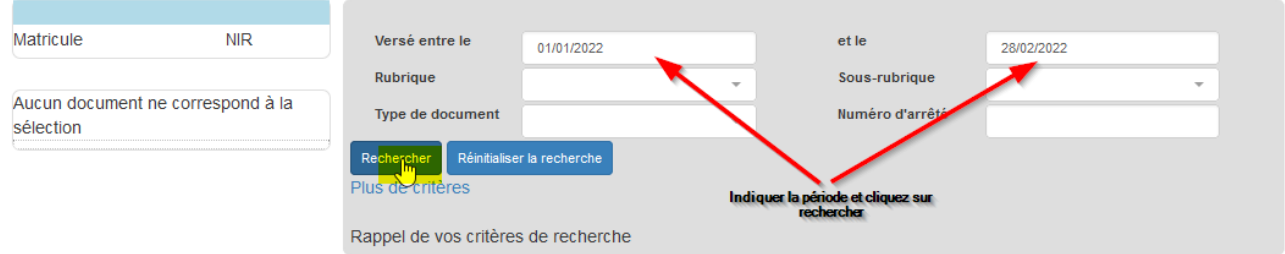

Pour ce qui me concerne, je n'ai pas ma notation 2022 par contre j'ai les années antérieures.

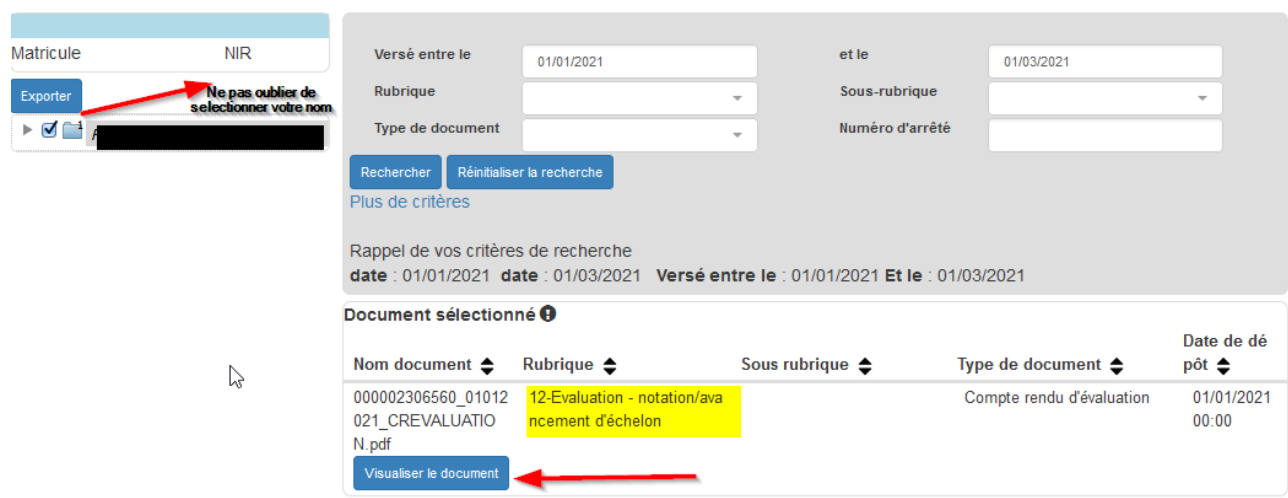